## **Guide to W&M Computational Resources**

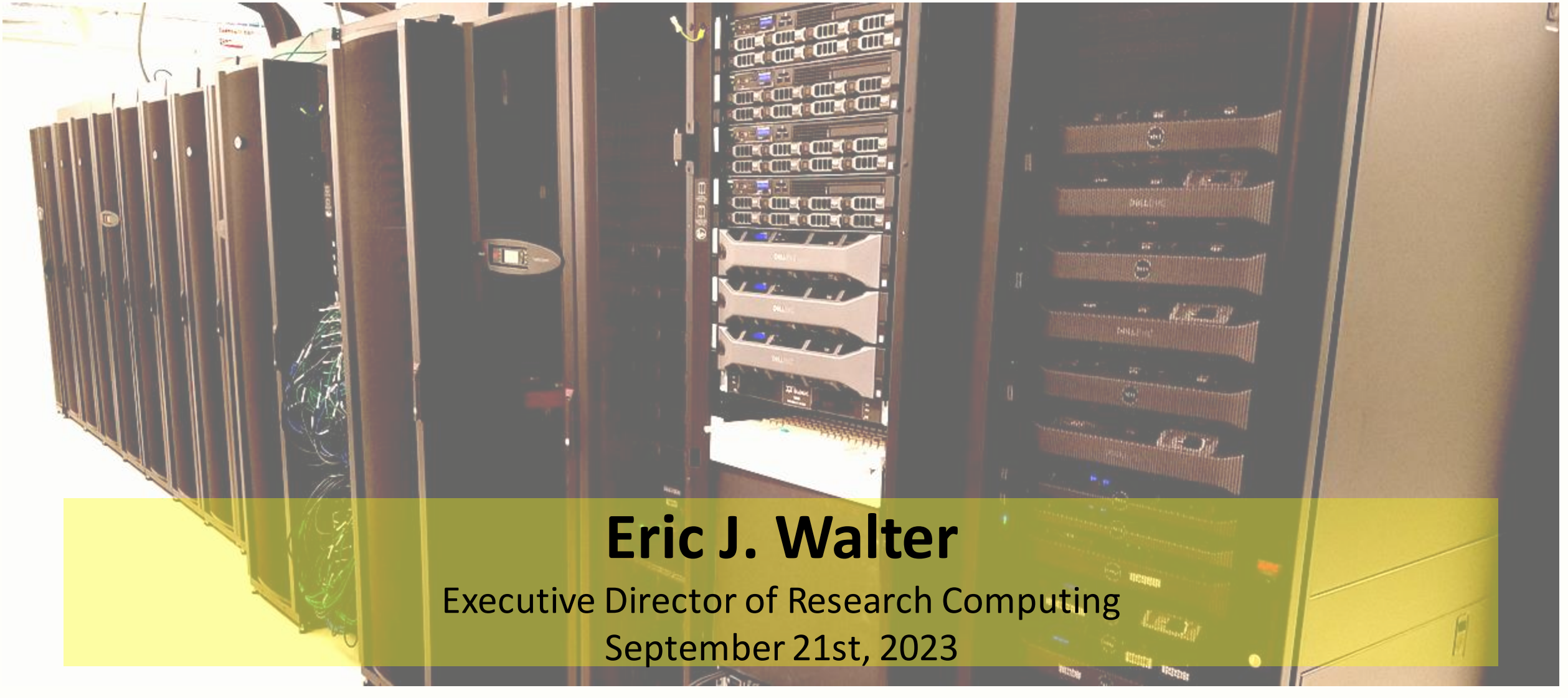

### **RC/HPC Staff**

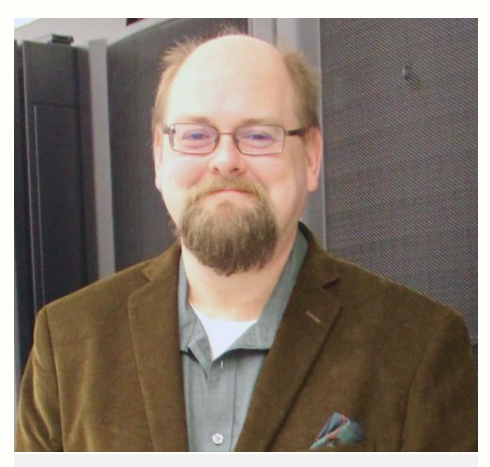

**Eric J. Walter** Executive Director of Research Computing *Joined in 3/13*

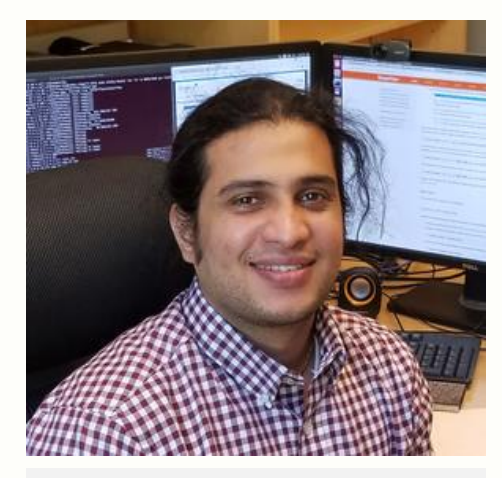

**Jay Kanukurthy** Applications Analyst (software installs / debugging, batch system, user onboarding) *Joined in 1/16*

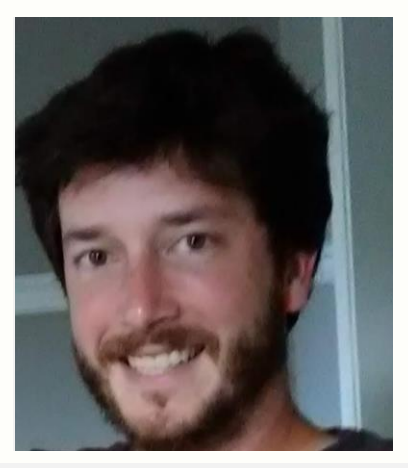

**Matt Kennedy** Network, Filesystems & Data Specialist (network, filesystems, data science hardware, tape backup, RC storage) *Joined in 4/20*

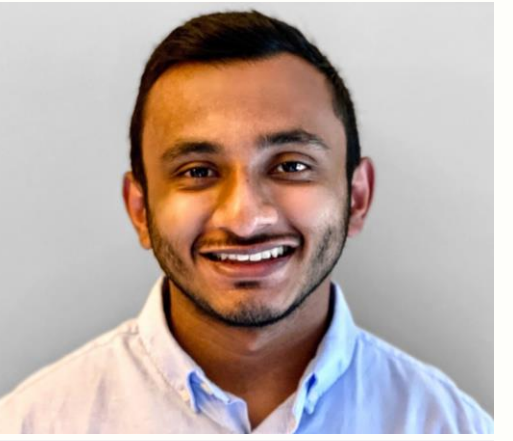

**Daanish Fiaz** Systems Administrator (hardware, user accounts, security patching, tape backup) *Joined in 9/20*

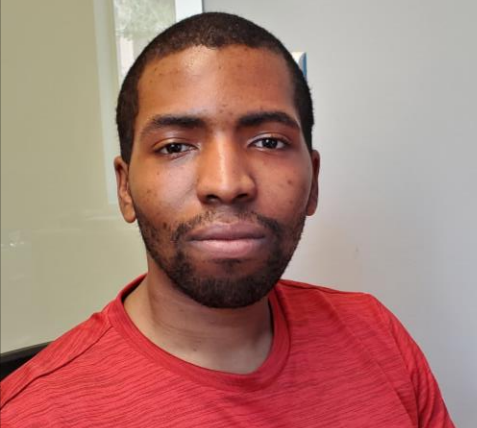

**Malcolm Slaughter** Research Computing Specialist (RC field support, RC storage, Linux workstation/software, special projects) *Joined in 7/23*

# **Research Computing / HPC Training**

1. Thursday – September 14th 5-6pm Zoom – Introduction to Linux command line **2. Thursday – September 21st 5-6pm Zoom – Introduction to HPC at W&M/VIMS**

3. Thursday – September 28th 5-6pm Zoom – Linux in the HPC environment  $\vert \vert \vert \vert \vert \vert \vert \vert$  | |

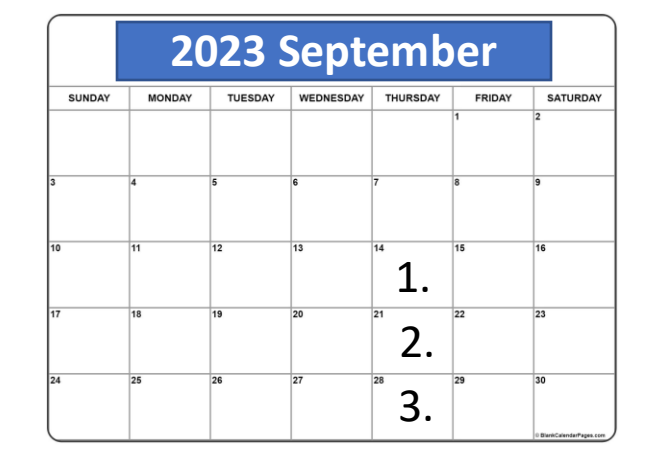

•<https://www.wm.edu/it/rc> - shortcut to RC/HPC web •[hpc-help@wm.edu](mailto:hpc-help@wm.edu) - help desk email – **best way to reach us** •[hpc-announce@wm.edu](mailto:hpc-announce@wm.edu) - list for announcements from RC (auto-subscribed) •Office hours: by appointment – email [hpc-help@wm.edu](mailto:hpc-help@wm.edu)

## **Using HPC / Web Docs**

#### Using HPC

#### Obtaining an account

Unlike many other IT services, HPC access is by request only. If you have not yet obtained an account, or your account has expired, please submit an account request.

#### **Prerequisites**

You will need to be comfortable using a Unix/Linux command-line after logging in with SSH.

#### Logging in

The subcluster pages will tell you which "front-end" server to log in to, depending on which hardware you want to use. Generally, you must log in to the HPC systems from the campus network (at W&M or VIMS), via the College's VPN, or via a host that is on the campus network (such as stat.wm.edu, accessible from off-campus with your WMuserid and password) or you will see errors like Connection timed out or Network is unreachable. Chesapeake is behind VIMS' (more restrictive) firewall and from W&M must be accessed via stat or by first logging into SciClone.

#### **Running calculations**

The login servers are called "front-ends" because you do not run your calculations there, but rather on back-end "compute" servers that the front-end server provides access to. Access compute servers via the batch system, using the qsub command.

In order to use installed software, you must generally "load" it using Environment Modules, or you will see errors like Command not found. We have specific quidance for users of MATLAB, Python, and other software under our Tutorials and Software pages, as well as for users compiling software themselves.

If you need to work with or produce more than a few gigabytes of data, familiarize yourself with filesystems other than your home directory, and with preventing your disk usage from disrupting others' work.

#### When you are finished

The HPC systems cannot provide archival or long-term storage. If files no longer need to be available for work on the system, copy them off and delete them so that the space can be used for active projects. All files will be completely and permanently deleted after your HPC account expires, so if your files need to remain available for work on the system, keep track of when your account will expire, and before it expires either renew your account or contact us to arrange to have your files reassigned to another user.

### **What you need to get started**

- 1. Getting an account
- 2. Linux command line / text editors
- 3. Logging into the clusters
- 4. Selecting/installing/requesting software
- 5. How to use file-systems effectively
- 6. How to use to use the batch system(s)
- 7. Compiling / installing your own applications
- 8. Saving your own files/projects

#### **William & Mary Research Computing**

#### **<https://www.wm.edu/offices/it/services/researchcomputing/using/index.php>**

### **Cluster Nomenclature**

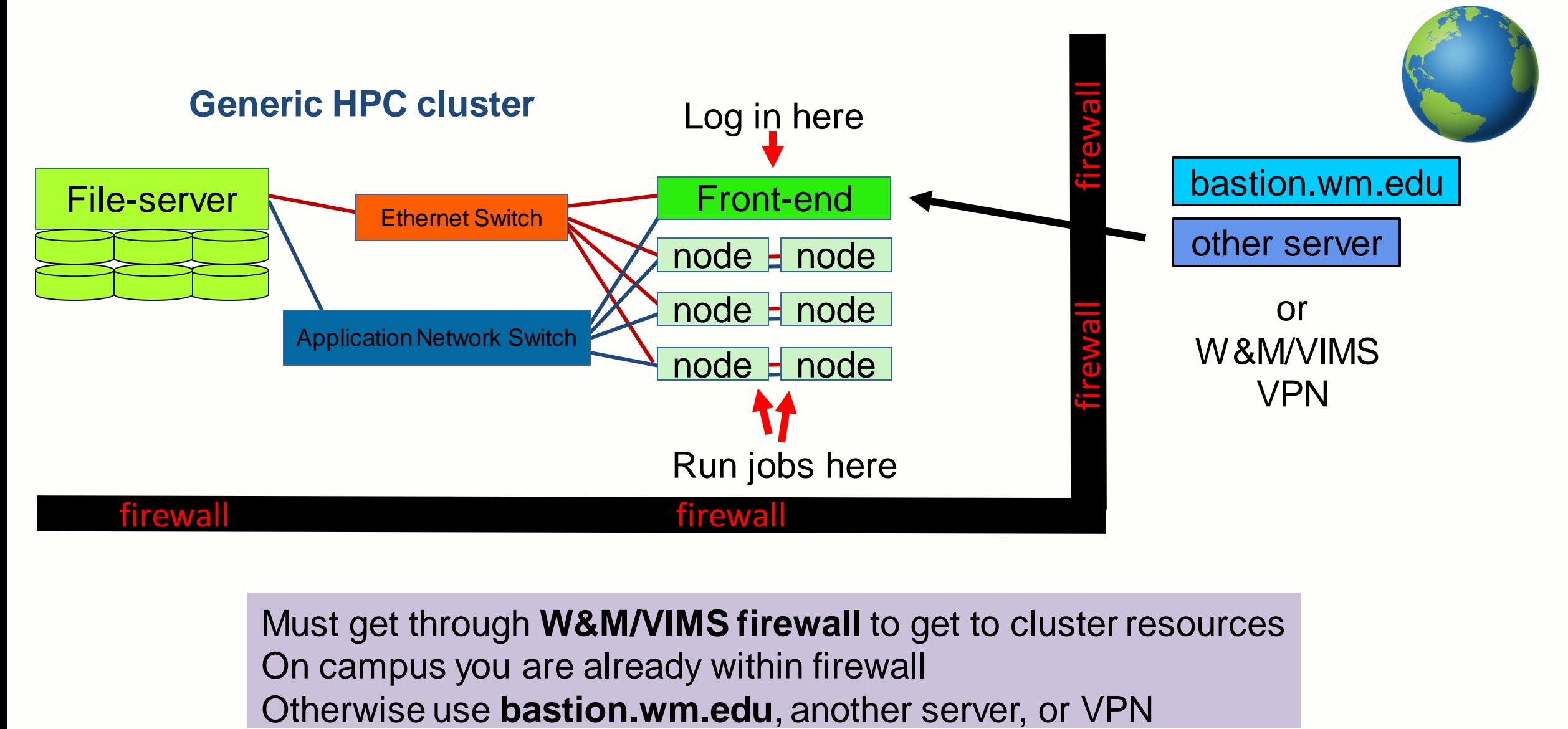

Must get through **W&M/VIMS firewall** to get to cluster resources On campus you are already within firewall

### **Cluster Resources**

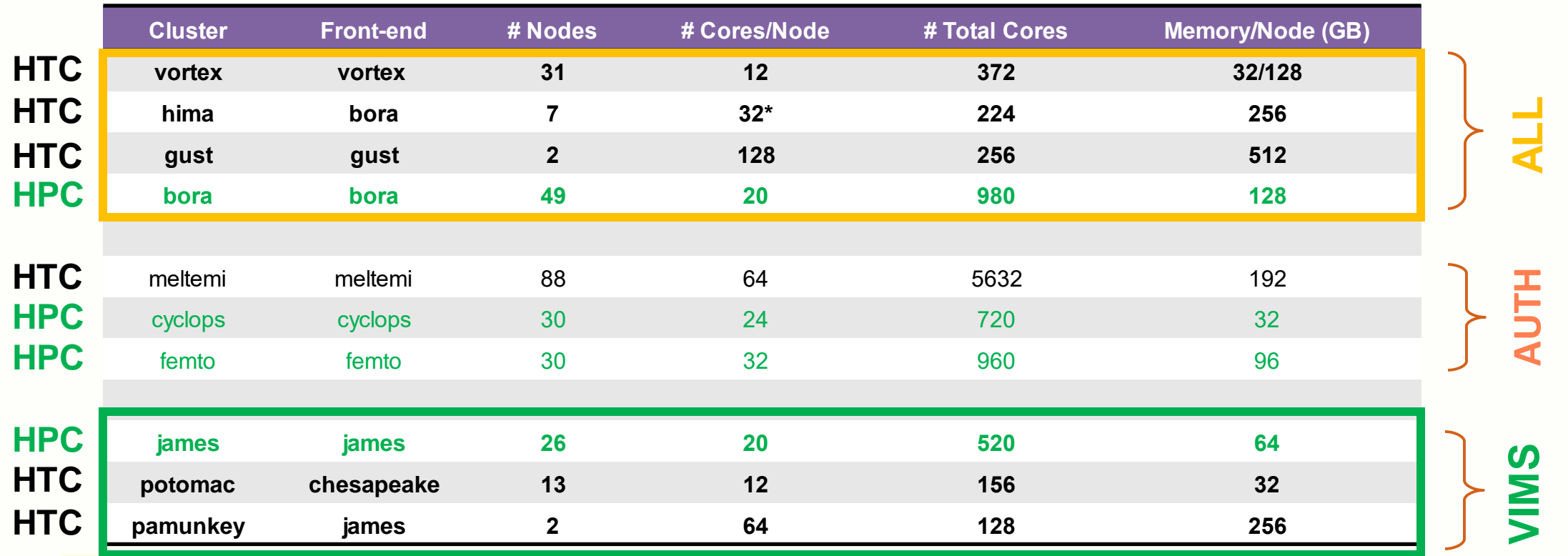

**High Throughput Computing (HTC)** – serial or small core count jobs **High Performance Computing (HPC)** – parallel jobs with 10's-100's cores

**VIMS has their own policies**: email [hpc@vims.edu](mailto:hpc@vims.edu) if need more than 10 nodes for more than 48 hrs.

- W&M on .sciclone.wm.edu network (.e.g.: vortex.sciclone.wm.edu)
- VIMS on .hpc.vims.edu network (e.g.: james.hpc.vims.edu)

**William & Mary**

**Research Computing**

#### **Main campus cluster policy:**

- **ALL** resources available for all
- **AUTH** must get authorization
- **P** must be a VIMS fac/staff/student

### **Connecting to W&M HPC**

### **Must connect via Secure Shell Client (ssh)**

- Linux / Mac can use built-in *terminal / console*
- Windows powershell/run or *SSH Secure Shell Client / PuTTY*
- **ssh keys are allowed**

### **Am I on or off campus?**

• On campus: can ssh right into HPC servers

15 [mycomputer] ssh vortex.sciclone.wm.edu

• Off campus, must jump through bastion host

15 [mycomputer] ssh -J bastion.wm.edu vortex.sciclone.wm.edu

### **Is my username the same on my local machine?**

If it is different use: ssh <username>@<host>.<domain>

### **Do I need graphics?**

If yes, must log in with –Y

## **Linux command-line / Text editors**

Web documentation: <https://www.wm.edu/offices/it/services/researchcomputing/using/prereqs/index.php>

Intro to Linux slides / recording: <https://www.wm.edu/offices/it/services/researchcomputing/using/tutorials/index.php>

### **Common Linux Commands**

- **cd** change directory
- **ls** list files
- **ls -l** list files (long)
- **cp** copy file
- **mv** move file
- **pwd** print working directory
- **mkdir** make directory
- **rmdir** remove directory
- **df** list disks
- **ps -fu <user>** list <user> process ids
- **kill <pid>** kill processes
- **cat <file>** dump file to screen
- **less <file>** page file on screen

#### **William & Mary Research Computing**

**Text Editors nano : easiest / least powerful** [https://www.howtogeek.com/42980/the-beginners-guide-to-nano-the](https://www.howtogeek.com/42980/the-beginners-guide-to-nano-the-linux-command-line-text-editor/)[linux-command-line-text-editor/](https://www.howtogeek.com/42980/the-beginners-guide-to-nano-the-linux-command-line-text-editor/) vi/vim : advanced / powerful emacs : advanced / powerful vscode on local computer : supports ssh for remote editing

- Linux session is called a "shell"
	- '.' means current directory ; '..' parent directory
- '~' mean home directory
- <tab> for file-completion
- <up-arrow> mean "last command"
- bash/tcsh common shell flavor

All users get **tcsh** by default on W&M cluster / can request **bash**

### **Environment Modules / Software**

#### **Sets up environment for particular software packages**

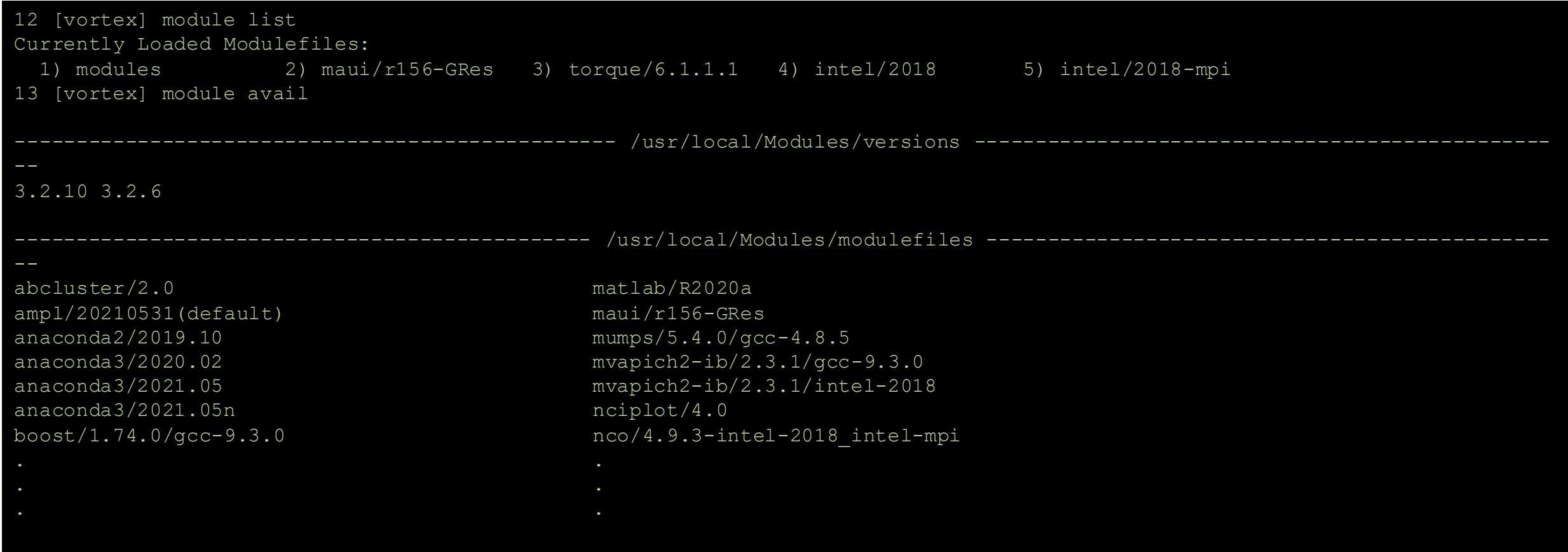

Can change modules on demand: module load/unload Also list what the module sets: module show Can even write your own modules to make custom environments

**William & Mary Research Computing**

**<https://www.wm.edu/offices/it/services/researchcomputing/using/modules/index.php>**

## **Startup Modules / Environment**

**In user home directories, there are startup files which control default modules (bash users use .bashrc.XXX)**

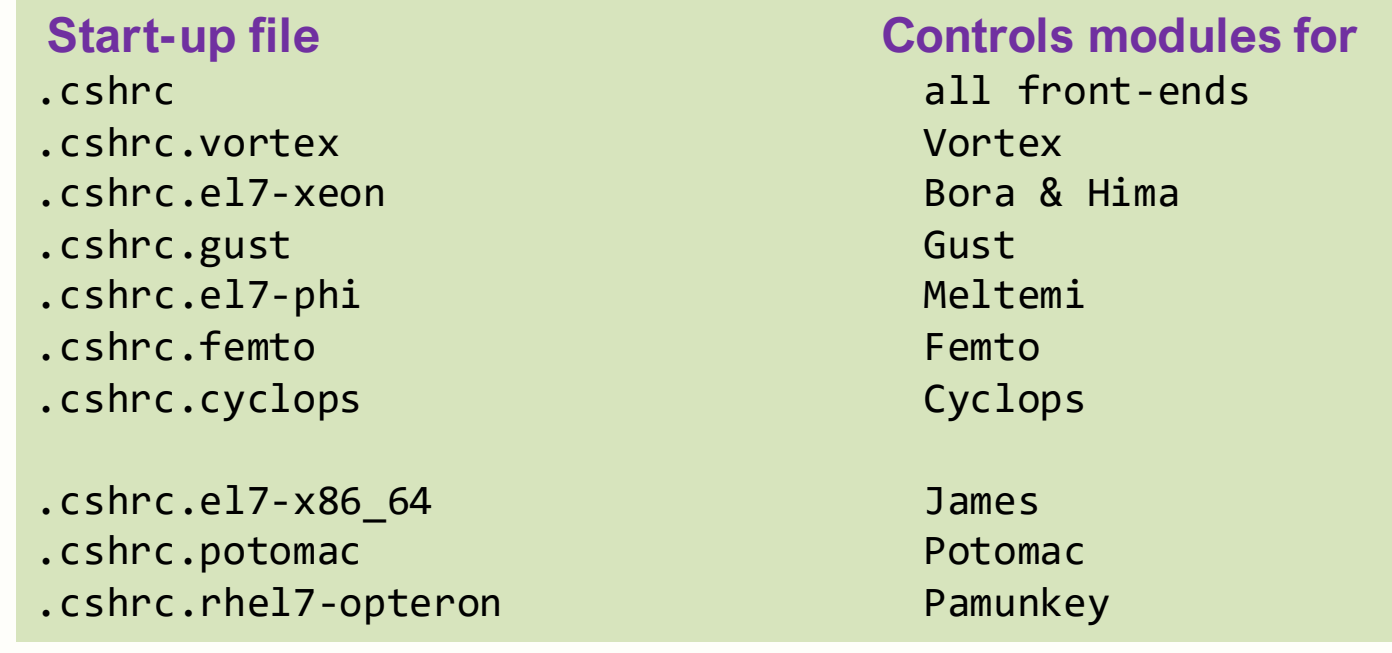

Be careful when modifying start-up files

*User shell cannot have output when invoked* 

*\$PLATFORM* variable: *(PBS/Torque)*

**11 [vortex] echo \$PLATFORM vortex**

This means that startup is controlled by *.cshrc.vortex* for *vortex cluster*

**William & Mary**

**Research Computing**

### **Paths, ENV variables, symbolic links**

#### **PATH** – environmental variable; list of directories which are searched for executable

#### files **22 [vortex] echo \$PATH**

**/sciclone/home10/ewalter/bin:/usr/local/intel-2018/compilers\_and\_libraries\_2018/linux/mpi/intel64/bin:/usr/local/inte l-2018/compilers\_and\_libraries\_2018.5.274/linux/bin/intel64:/usr/local/torque-6.1.1.1/bin:/usr/local/torque-6.1.1.1/s bin:/usr/local/maui-r156-GRes/bin:/usr/local/Modules/3.2.10/bin:/usr/local/torque-6.1.1.1/bin:/usr/local/torque-6.1.1 .1/sbin:/usr/lib64/qt-3.3/bin:/usr/lib64/ccache:/usr/local/bin:/bin:/usr/bin:/usr/local/sbin:/usr/sbin:/sbin:/opt/ibu tils/bin:/opt/puppetlabs/bin:/usr/local/bin:/usr/local/sbin:/usr/sbin:/usr/local/intel-2018/parallel\_studio\_xe\_2018.4 .057/bin**

#### **Current directory (.) is usually not in path – (must type ./<executable>)**

#### **Symbolic link** – allows an alias for another file/directory

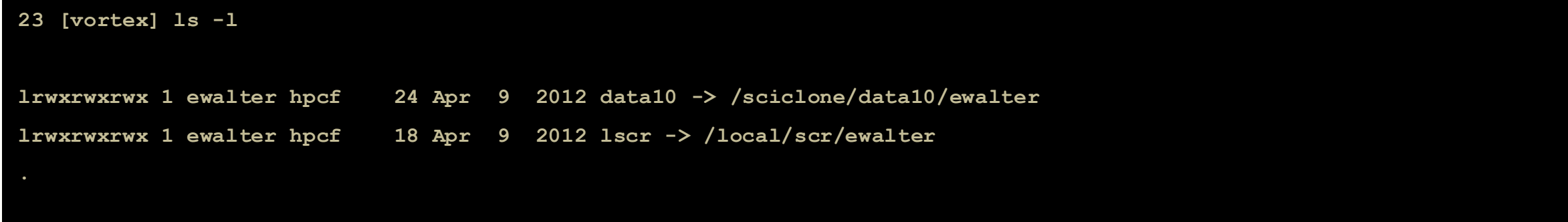

#### **ln -s <PATH> <TARGET>**

## **Files & I/O**

#### **Web Documentation**

#### **<https://www.wm.edu/offices/it/services/hpc/using/files/index.php>**

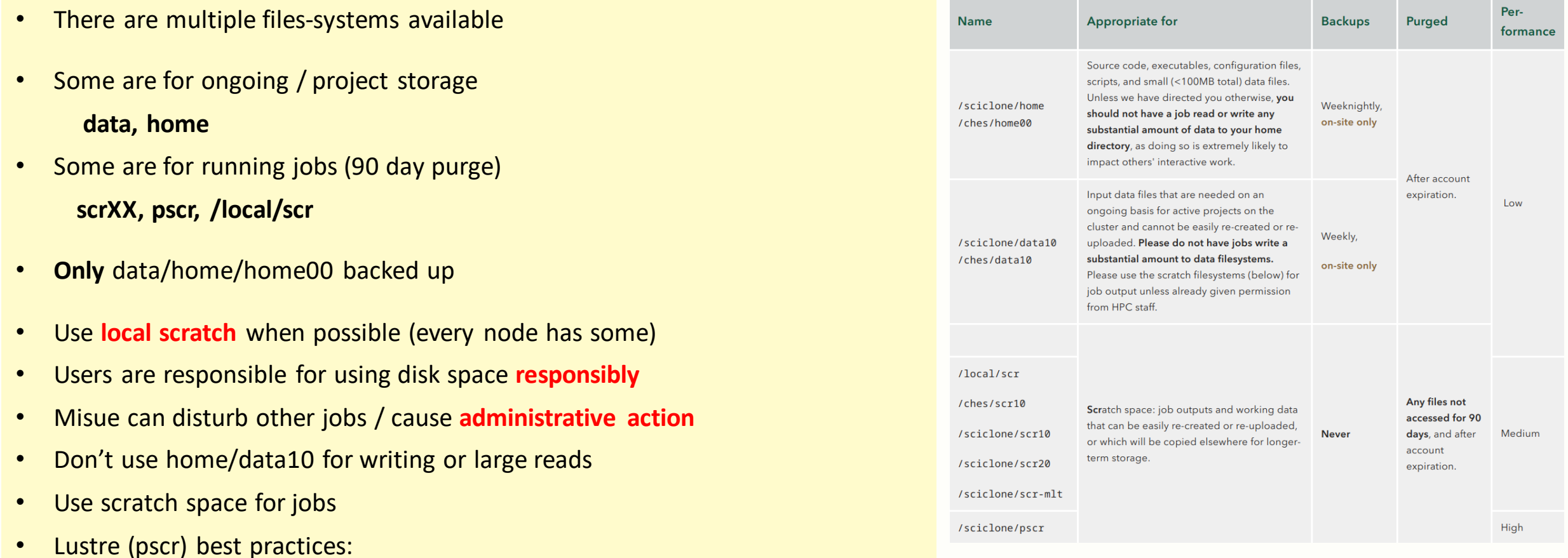

**<https://www.wm.edu/offices/it/services/researchcomputing/using/files/lustre/index.php>**

## **Transferring Files**

#### **Web Documentation**

#### **<https://www.wm.edu/offices/it/services/researchcomputing/using/files/xfers/index.php>**

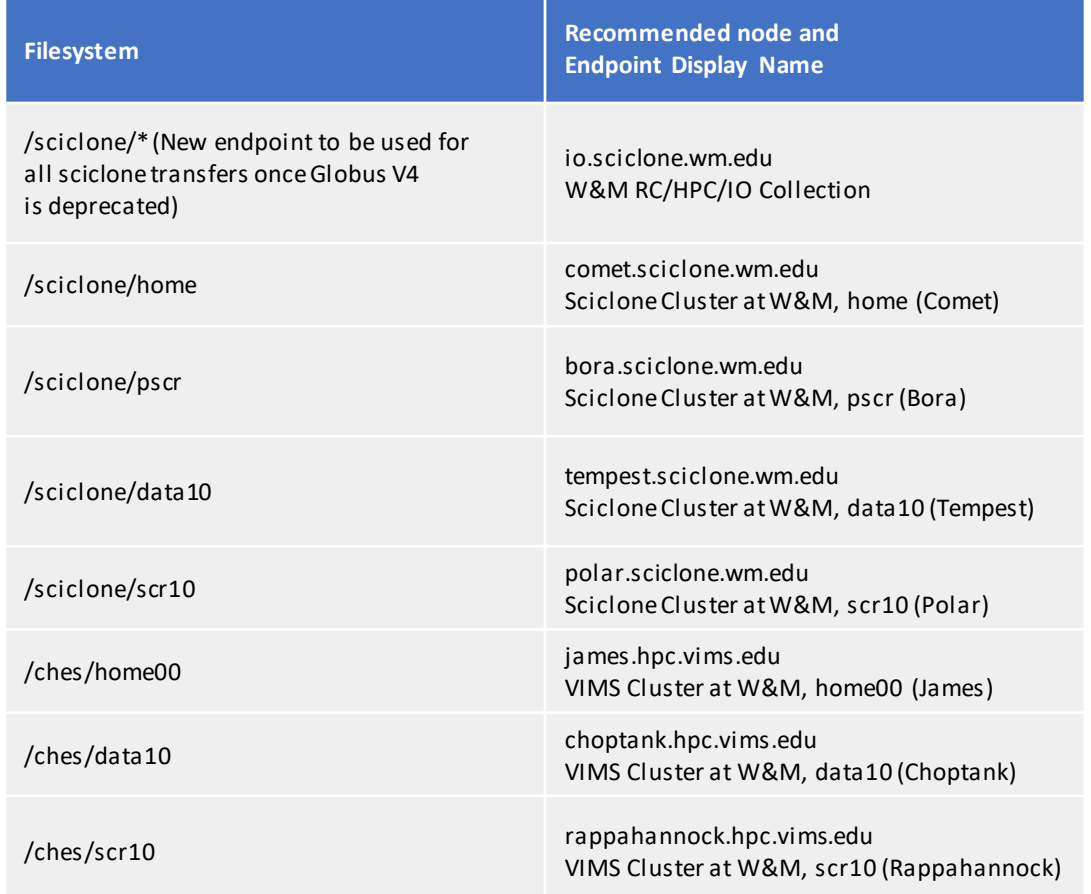

Globus - **<https://www.globus.org/>** We have endpoints for all file-systems

### **William & Mary**

**Research Computing**

Each file-system has a server that runs it For direct access you are **STRONGLY** encouraged to use the recommended node

e.g. : Logged into **comet**; cd'd into data10 ; transfer off-site

Do this from **tempest** since files won't have to hop through **comet**to get off-site.

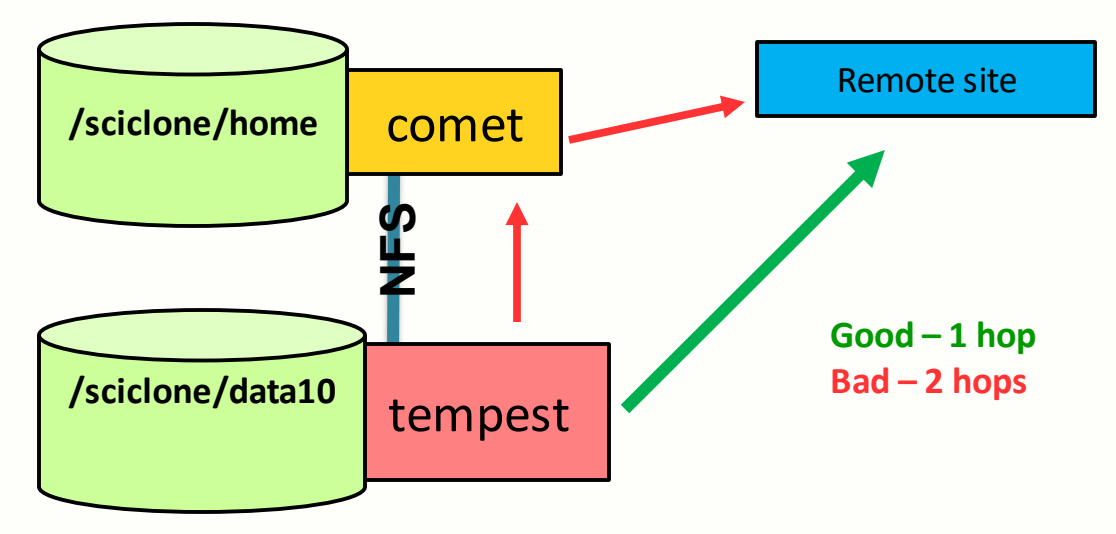

### **Permissions / sharing files**

#### **Want to allow users in the VASP group to read my results file (out)**

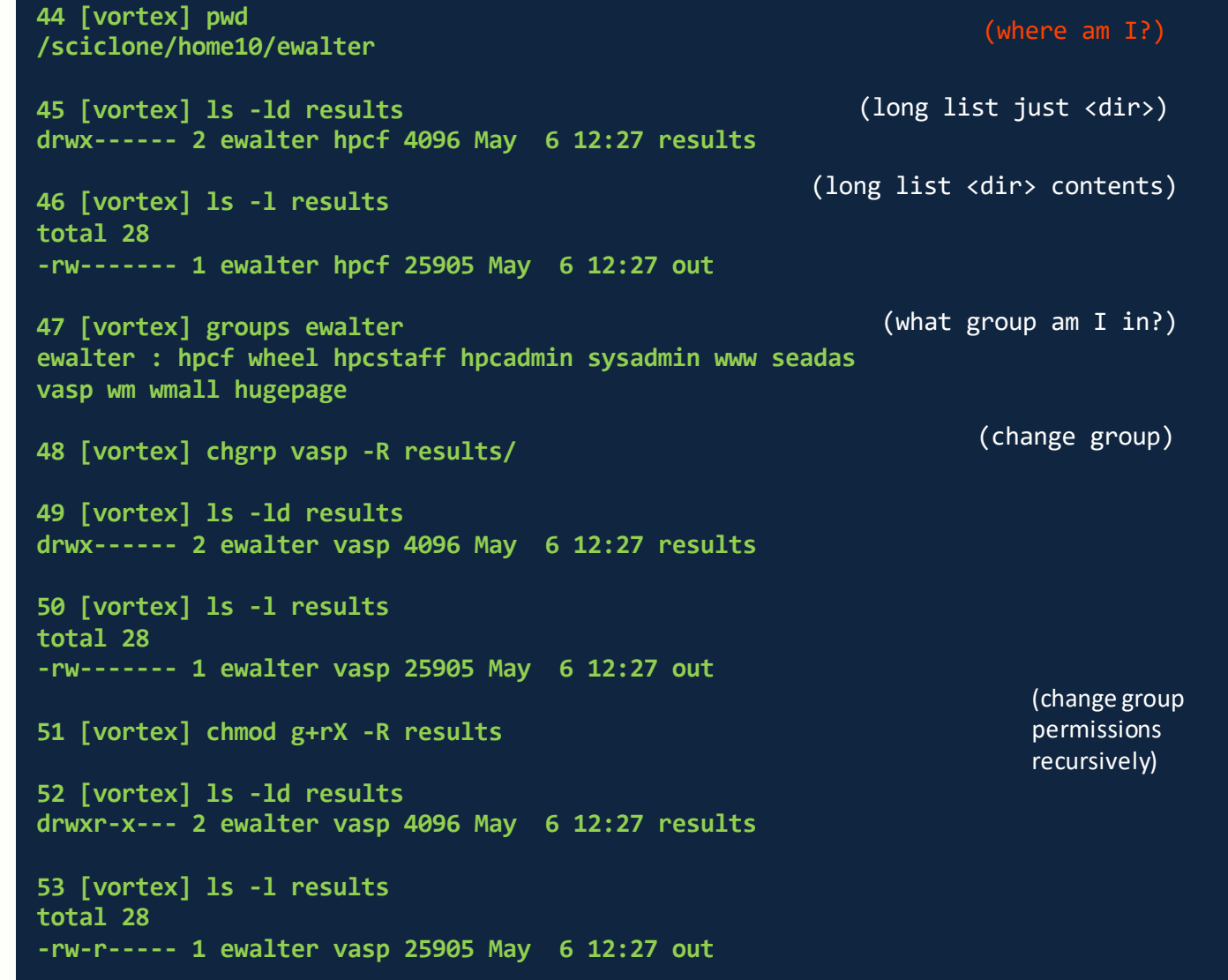

drwx------- 2 ewalter hpcf 4096 May 6 12:27 results<br>  $\frac{1}{\sqrt{8}}\frac{1}{\sqrt{6}}$ <br>  $\frac{1}{\sqrt{6}}\frac{1}{\sqrt{6}}$ <br>  $\frac{1}{\sqrt{6}}\frac{1}{\sqrt{6}}$ 

**d**-directory **r**-read **w**-write **x**-execute/enter **pwd** – print working directory

**groups** – print groups that user is in **chgrp** – change **group** ownership **chmod** – change **permissions chown – change user ownership**

**umask – controls default permissions - change in .cshrc/.bashrc Whole path needs to be accessible to share!**

**William & Mary** see [http://linuxcommand.org/lc3\\_lts0090.php](http://linuxcommand.org/lc3_lts0090.php) for more information **Research Computing**

### **Software**

**There are many software packages available on the HPC systems!**

Common packages are all available: Python, R, Gaussian16, Matlab, etc.

- Check the modules on a particular cluster with: "module avail"
- Install it yourself
- Email [hpc-help@wm.edu](mailto:hpc-help@wm.edu)

We encourage **users to install their own software** in their home directory if possible We can help install, but we get **LOTS** of requests so try not to abuse Packages used by multiple users can be considered for installing globally

## **Compilers and Installing**

**Web docs: <https://www.wm.edu/offices/it/services/researchcomputing/using/compiling/index.php> <https://www.wm.edu/offices/it/services/researchcomputing/using/software/index.php>**

- All clusters are equipped with GNU and Intel compilers some have older PGI
- All popular flavors of MPI supported (Intel, Mvapich2, OpenMPI)
- Also (for PBS/Torque nodes) special wrapper mvp2run available for easier MPI use: <https://www.wm.edu/offices/it/services/researchcomputing/using/jobs/mvp2run/index.php>

Compiler web page lists suggested compiler flags for each node type and best practices guides. It is **extremely** important to check the validity of results.

### **Don't assume if the job runs correctly, it has correct results!**

### **Batch system & Jobs**

**ALL**

**AUTH**

#### **Web documentation:<https://www.wm.edu/offices/it/services/researchcomputing/using/jobs/index.php>**

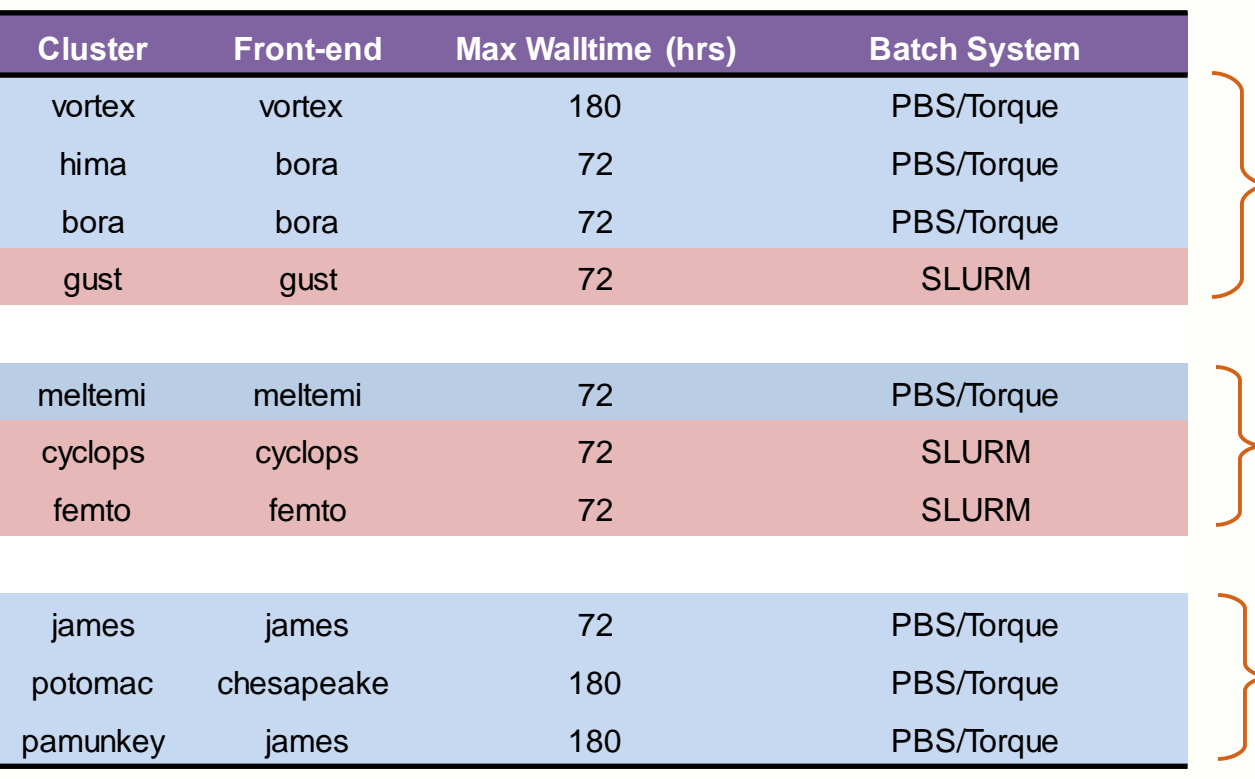

**Front-end** – same architecture as **cluster** used for compiling, preparing jobs, analyzing data, etc.

#### **William & Mary Research Computing**

Only newer resources use SLURM (gust)

**PBS/Torque** vs. **SLURM** ; both share same concepts Commands are different

#### **PBS/Torque clusters -**

Vortex/hima/bora all share batch system

- e. g. can submit/query jobs from
- bora front-end to vortex/bora/hima cluster
- vortex front-end to bora vortex/bora/hima cluster Same with james/potomac/pamunkey

**VIMS** Meltemi uses a separate batch system from these two

#### **DON'T SUBMIT JOBS longer than 72hrs to hima,bora, or james – they won't start running.**

#### **SLURM clusters -**

Submit from cluster front-end only

## **Batch system: Interactive Jobs**

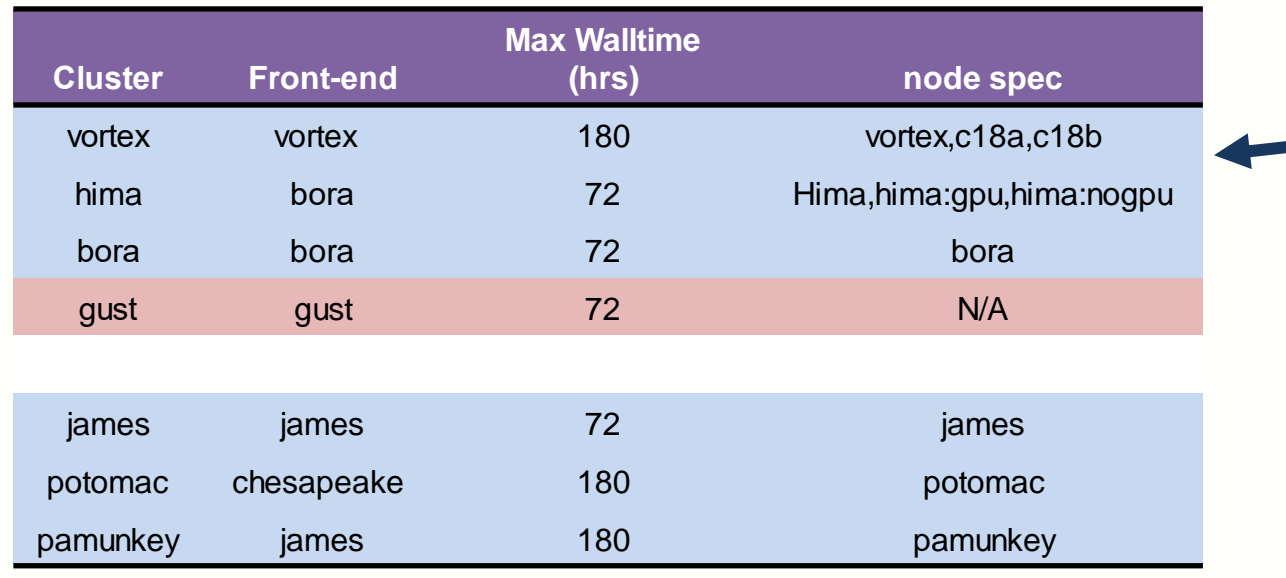

For PBS/Torque nodes are selected via the *node spec qsub* – submits the job to the batch system

**1 [vortex] qsub -I -l walltime=30:00 -l nodes=1:vortex:ppn=1 qsub: waiting for job 10274099 to start qsub: job 10274099 ready**

**2 [vx03] python prog.py**

#### **special node subsets**

**c18a** – 32GB nodes **c18b** – 128GB nodes **hima:gpu** – want node with gpu **hima:nogpu**– want node without gpu

SLURM front-ends are tied to a single cluster --- no need for node-spec.

#### Use *salloc* (*srun* on on femto,cyclops)

#### All slurm clusters have 72hr max walltime

**1 [gust] salloc -N1 -n1 salloc: Granted job allocation 388 salloc: Waiting for resource configuration salloc: Nodes gt01 are ready for job**

```
2 [gt01]$ python prog.py
```
*Interactive* **job puts you on a node ready to work**

## **Batch Jobs PBS/Torque**

You can also submit a *batch* job which does not run interactively First you must write a *batch script*:

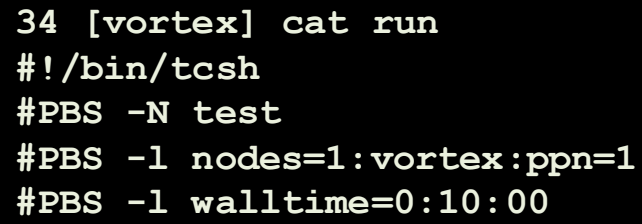

**cd \$PBS\_O\_WORKDIR**

**python prog.py >& prog.out**

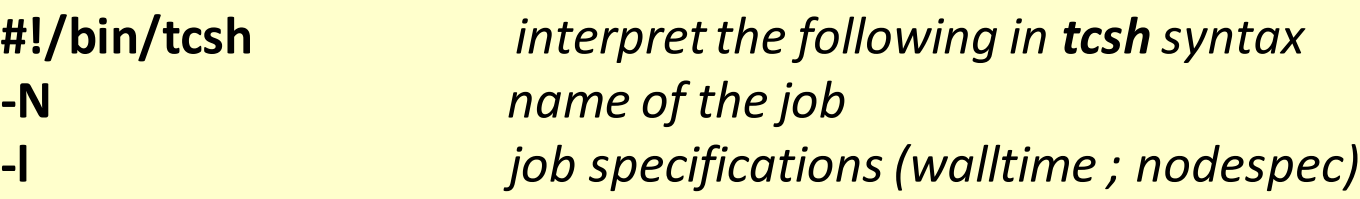

PBS/Torque start session on node in user home directory! **cd \$PBS\_O\_WORKDIR** *cd to where I submitted the job*

#### **35 [vortex] qsub run**

**most widely used batch commands qsub <script> – submit job / interactive job qdel <jobid> – delete job qstat – list jobs qsu – list my jobs**

Generates *test.o<jobid>* and *test.e<jobid>* - batch stdout & stderr output files

**William & Mary**

**Research Computing**

### **Batch Jobs SLURM**

Just like any batch system, you must write a *batch script*:

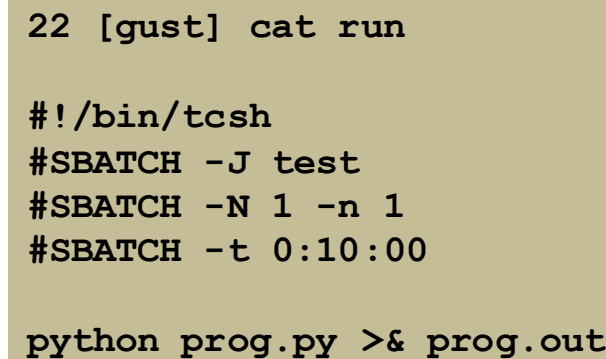

#### **24 [gust] sbatch run**

**most widely used batch commands sbatch <script> – submit job script scancel <jobid> – delete job squeue – list jobs squeue -u <userid> – list my jobs**

#### **William & Mary**

**Research Computing**

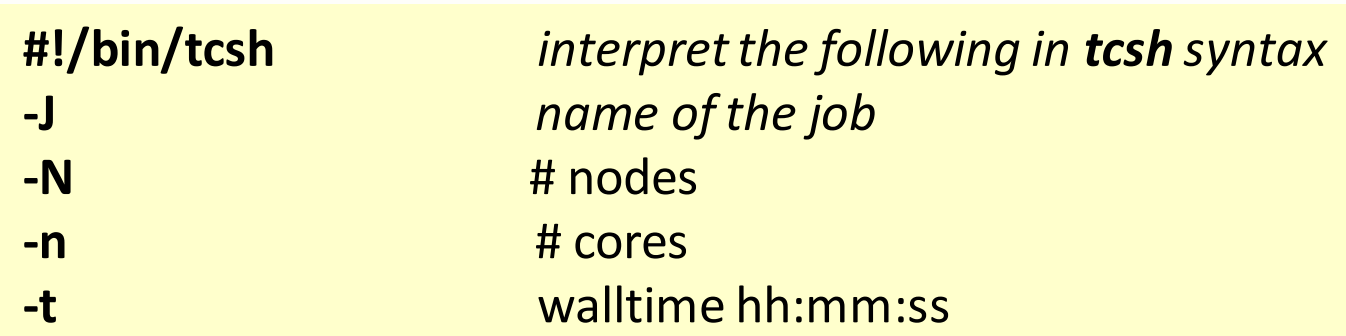

#### SLURM starts session on node in *submission directory*

#### Generates *slurm-<jobid>.out*

- batch stdout & stderr output file

# **Batch system & Jobs Example**

**PBS/Torque MATLAB example**

**.**

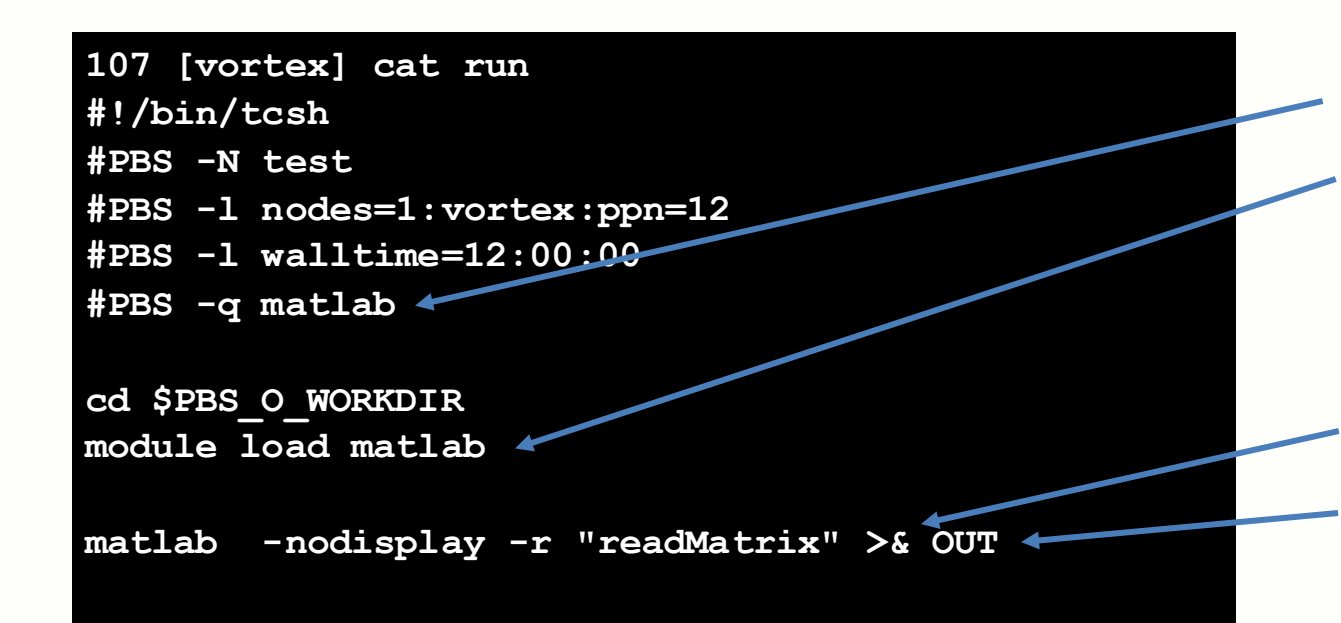

- Submit job with **qsub**
- Once job starts, check '**OUT**' for output
- Check batch **stdout/stderr**files for issues named *test.o<jobid>* and *test.e<jobid>*

must add -q matlab for matlab jobs **(PBS/Torque only)**

load matlab module (if needed) **PBS/Torque starts node session with defaultenvironment. If modules are not loaded in module startup file (.cshrc.vortex, e.g.), must load in batch script**

redirect stdout and stderr

file for stdout and stderr

**108 [vortex] cat readMatrix.m tic %parpool(8) syms a b c d; meshpoints = meshgenerator(); eigfile = fopen('eigfile.txt', 'wt'); count = 1;**

#### **William & Mary**

**Research Computing**

### **Batch system & Jobs Example SLURM / MATLAB example**

**.**

**107 [gust] cat run #!/bin/tcsh #SBATCH -J test #SBATCH –N 1 –n 1 #SBATCH -t 0:10:00**

**module load matlab**

**matlab -nodisplay -r "readMatrix" >& OUT**

- Submit job with **sbatch**
- Once job starts, check '**OUT**' for output
- Check batch **stdout/stderr**file for issues named *slurm-<jobid>.out*

load matlab module (if needed) **SLURM starts node session with current environment and in directory where you typed** *sbatch <script>***. If modules aren't loaded when script is submitted or in module startup file, they must be loaded.**

redirect stdout and stderr

file for stdout and stderr

**108 [vortex] cat readMatrix.m tic %parpool(8) syms a b c d; meshpoints = meshgenerator(); eigfile = fopen('eigfile.txt', 'wt'); count = 1;**

### **Getting more help**

HPC webpage: **<https://www.wm.edu/it/rc>** HPC ticket system: mail: *hpc-help@wm.edu*

### *Using the ticket system is useful since it is monitored by 5 of us*

# **Thank you!**